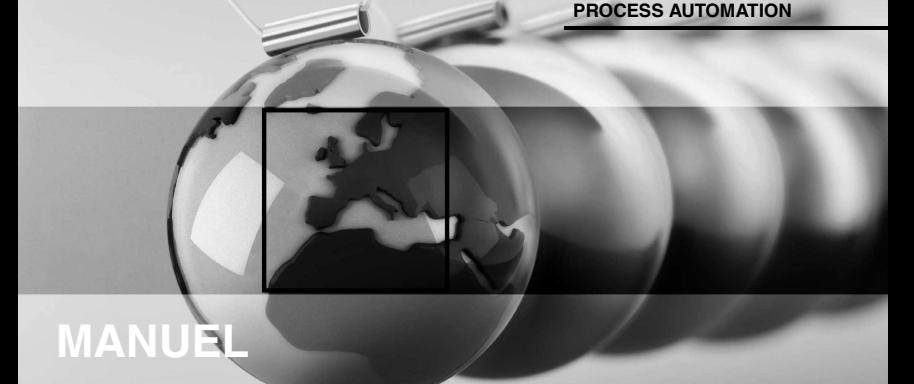

# **Viator® USB HART InterfaceHM-PF-USB-010031**

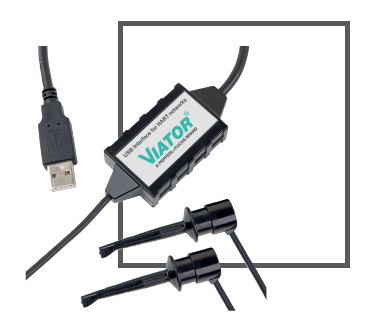

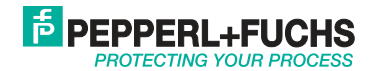

With regard to the supply of products, the current issue of the following document is applicable: The General Terms of Delivery for Products and Services of the Electrical Industry, published by the Central Association of the Electrical Industry (Zentralverband Elektrotechnik und Elektroindustrie (ZVEI) e.V.) in its most recent version as well as the supplementary clause: "Expanded reservation of proprietorship"

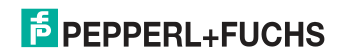

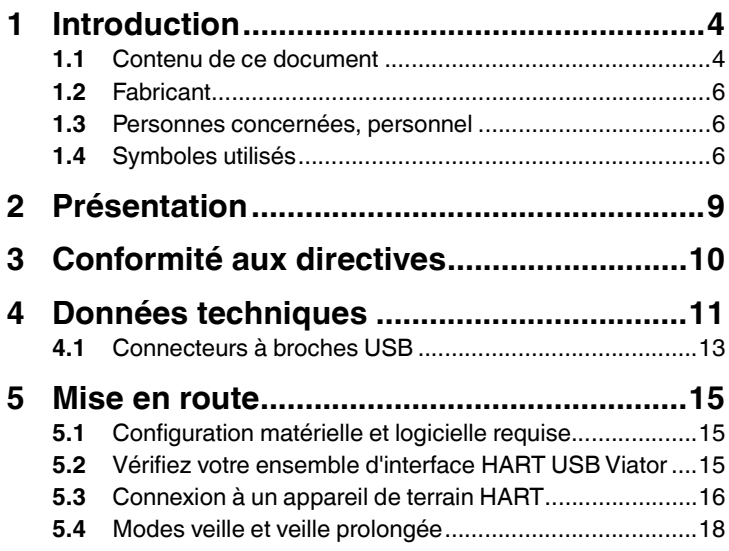

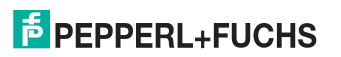

## 1 Introduction

## 1.1 Contenu de ce document

Ce document contient les informations dont vous avez besoin pour utiliser votre produit au cours des différentes étapes du cycle de vie du produit. Ces informations incluent notamment les éléments suivants :

- Identification de produits
- Livraison, transport et stockage
- Montage et installation
- Mise en service et exploitation
- Maintenance et réparation
- Dépannage
- Démontage
- Mise au rebut

### *Remarque*

Ce document ne se substitue pas au manuel d'instructions.

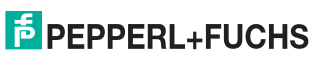

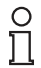

### *Remarque*

Pour obtenir des informations complètes sur le produit, reportez-vous au manuel d'instructions et

à la documentation supplémentaire disponible sur Internet à l'adresse www.pepperl-fuchs.com.

La documentation se compose des éléments suivants :

- Présent document
- Manuel d'instructions
- Fiche technique

En outre, les éléments suivants peuvent appartenir à la documentation, le cas échéant :

- Certificat d'examen UE de type
- **Déclaration UE de conformité**
- Attestation de conformité
- Certification
- Dessins de contrôle
- Documents supplémentaires

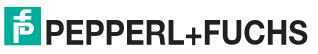

## 1.2 Fabricant

Pepperl+Fuchs Group Lilienthalstraße 200, 68307 Mannheim, Allemagne

Site Web : www.pepperl-fuchs.com

## 1.3 Personnes concernées/personnel

L'opérateur usine est responsable de la planification, de l'assemblage, de la mise en service, de l'exploitation, de la maintenance et du démontage.

Le montage, l'installation, la mise en service, l'exploitation, la maintenance et le démontage de l'appareil peuvent uniquement être réalisés par des personnes qualifiées et formées de manière appropriée. Le personnel doit s'assurer d'avoir bien lu et compris le présent manuel d'instructions ainsi que la documentation supplémentaire.

Prenez soin de vous familiariser avec le produit avant de l'utiliser. Lisez ce document avec attention.

## 1.4 Symboles utilisés

Ce document contient des symboles permettant d'identifier les messages d'avertissement et les messages d'information.

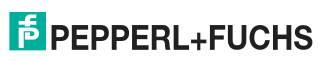

## **Messages d'avertissement**

Des messages d'avertissement s'affichent lorsque vos actions peuvent créer un danger. Vous devez respecter ces messages d'avertissement pour votre sécurité personnelle et pour éviter les dommages faits aux installations.

Les symboles d'avertissement sont présentés ci-dessous par ordre décroissant de niveau du risque :

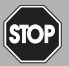

## *Danger !*

Ce symbole indique un danger imminent.

Le non-respect de cette indication peut entraîner des blessures corporelles ou la mort.

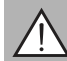

### *Avertissement !*

Ce symbole indique un danger ou un défaut possible.

Le non-respect de cette indication peut entraîner des blessures corporelles ou des dommages matériels graves.

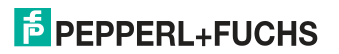

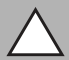

## *Mise en garde !*

Ce symbole indique un défaut possible.

Le non-respect de cette indication peut entraîner une interruption, voire la défaillance complète de l'appareil, des systèmes ou des installations connectés.

## **Symboles d'information**

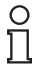

### *Remarque*

Ce symbole attire votre attention sur une information importante.

## Action

Ce symbole indique un paragraphe contenant des instructions. Vous êtes invité à effectuer une action ou une séquence d'actions.

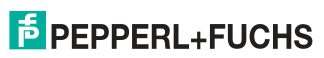

#### 2Présentation

L'interface HART USB Viator® vous permet de communiquer avec les appareils de terrain HART à l'aide d'un ordinateur personnel, du port USB de l'ordinateur et du logiciel de communication HART.

L'interface fonctionne à faible puissance, est isolée et est entièrement conforme à HART. L'alimentation provient du port USB et aucune alimentation externe n'est nécessaire. L'interface fonctionne avec une alimentation USB de seulement 11 mA, ce qui est largement suffisant par rapport aux capacités de n'importe quel PC. L'interface est conforme à la norme USB 2.0. Le pilote logiciel d'interface HART USB Viator inclus sur le site Web de Pepperl+Fuchs assure la liaison entre le port USB et le logiciel de communication HART en générant un port de communication virtuel.

L'interface est contenue dans un petit boîtier en polycarbonate robuste, adapté aux environnements industriels. Elle se connecte à votre ordinateur à l'aide d'un câble court intégré qui se termine par un connecteur de type USB A. L'interface se connecte aux appareils de terrain à l'aide d'un câble intégré de 6 pieds (1,82 m) qui se termine par 2 clips de test.

Pour obtenir la version la plus récente de ce document, consultez le site www.pepperl-fuchs.com.

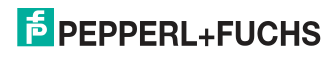

## 3 Conformité aux directives

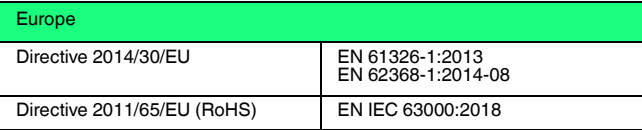

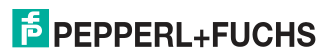

## <sup>4</sup> Données techniques

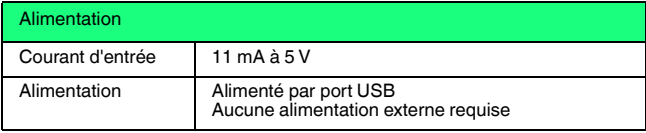

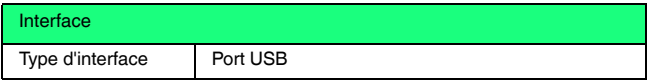

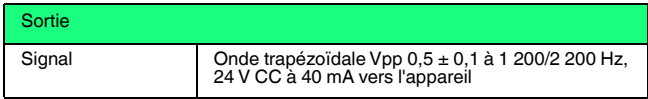

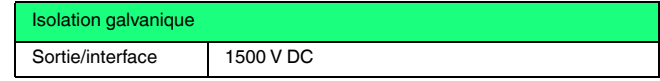

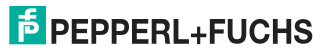

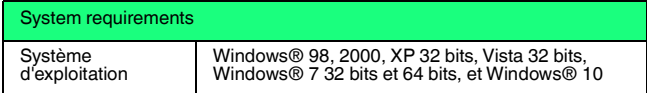

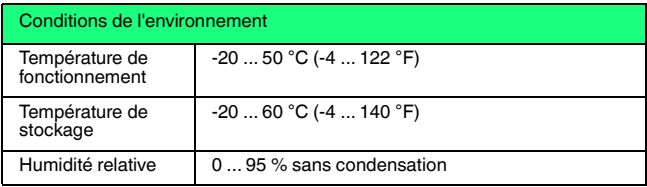

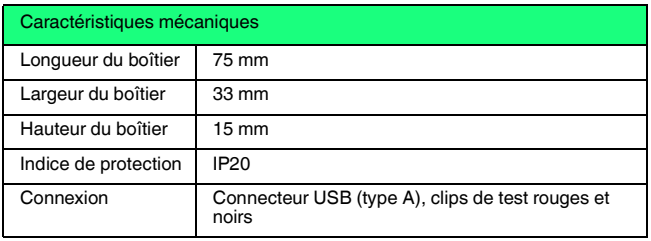

701375012021-12 70137501 2021-12

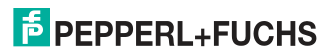

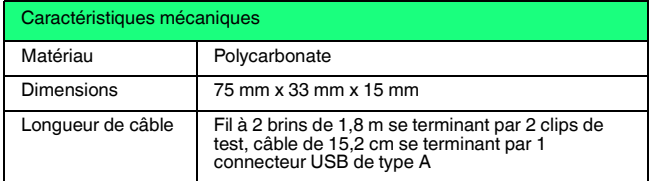

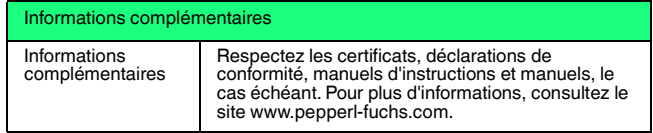

4.1 Connecteurs à broches USB

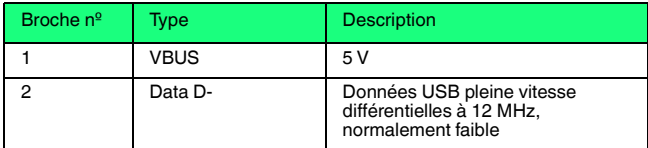

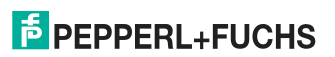

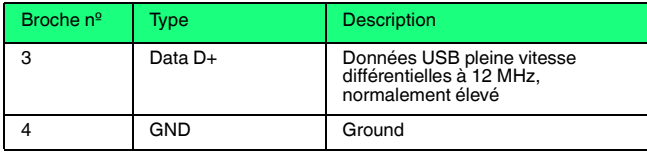

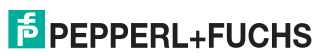

## <sup>5</sup> Mise en route

- 5.1 Configuration matérielle et logicielle requise
	- Interface HART USB Viator, HM-MT-USB-010031
	- Ordinateur avec un ou plusieurs ports USB
	- Système d'exploitation Windows® (Windows XP, Windows Vista, Windows 7, Windows 8, Windows 10)
	- Logiciel d'application HART pour la communication avec les appareils de terrain HART

### *Remarque*

Le logiciel de communication HART doit être capable de reconnaître les ports COM virtuels. Les applications DOS et Windows NT ne reconnaissent pas les ports COM virtuels USB et ne sont donc pas prises en charge.

## 5.2 Vérifiez votre ensemble d'interface HART USB Viator

Votre kit d'interface contient l'interface USB HART Viator.

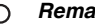

## *Remarque*

Le logiciel Viator peut être téléchargé ici : (http://www.pepperlfuchs.com/cgi-

bin/db/doci.pl?ShowProductDocByPartNo=70133892&LanId=ENU).

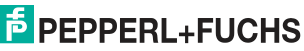

## 5.3 Connexion à un appareil de terrain HART

L'interface est dotée d'un câble USB intégré avec une fiche mâle A pour la connexion à l'ordinateur, et d'un câble intégré de 6 pieds (1,82 m) avec 2 clips de test.

La connexion de l'interface au réseau HART est isolée par transformateur et insensible à la polarité. L'isolation par le transformateur vous permet de connecter l'interface à la résistance de charge ou à l'appareil HART. L'insensibilité à la polarité signifie que vous pouvez fixer l'un des clips de test d'un côté ou de l'autre de l'appareil HART ou de la résistance de charge.

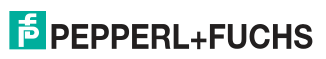

## Viator® USB HART InterfaceMise en route

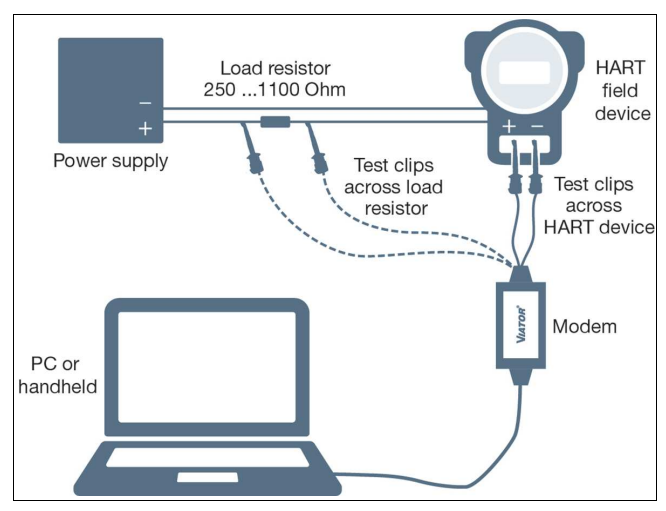

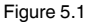

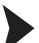

70137501 2021-12

70137501 2021-12

Connecter les clips de test

- 1. à l'appareil de terrain HART ou
- 2. à la résistance de charge.

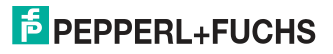

## *Mise en garde !*

Ne connectez pas l'interface Viator à l'alimentation.

Cela ne permettra pas la communication avec l'appareil de terrain HART.

## 5.4 Modes veille et veille prolongée

Le pilote d'interface USB Viator prend en charge tous les modes d'économie d'énergie des ordinateurs portables. Toutefois, l'interruption du logiciel de communication HART par un mode veille ou veille prolongée peut nécessiter le redémarrage du logiciel de communication HART pour poursuivre les communications HART.

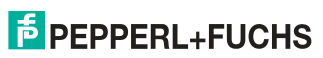

# Your automation, our passion.

### **Explosion Protection**

- Intrinsic Safety Barriers
- Signal Conditioners
- FieldConnex<sup>®</sup> Fieldbus
- Remote I/O Systems
- **Electrical Ex Equipment**
- Purge and Pressurization
- Industrial HMI
- Mobile Computing and Communications
- HART Interface Solutions
- Surge Protection
- **Wireless Solutions**
- **Example 20** Level Measurement

### **Industrial Sensors**

- Proximity Sensors
- Photoelectric Sensors
- Industrial Vision
- Ultrasonic Sensors
- Rotary Encoders
- Positioning Systems
- Inclination and Acceleration Sensors
- **Eieldbus Modules**
- **AS-Interface**
- **In Identification Systems**
- Displays and Signal Processing
- Connectivity

Pepperl+Fuchs QualityDownload our latest policy here:

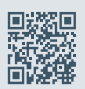

www.pepperl-fuchs.com/quality